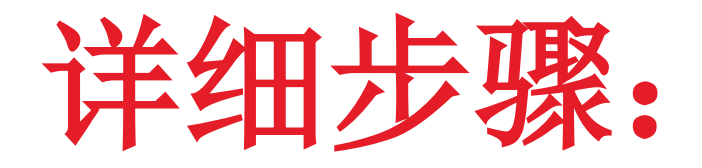

# 如何登入**UTRADE**以及浏览电子结单

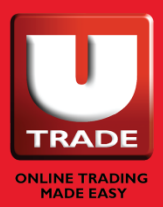

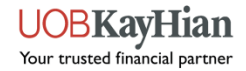

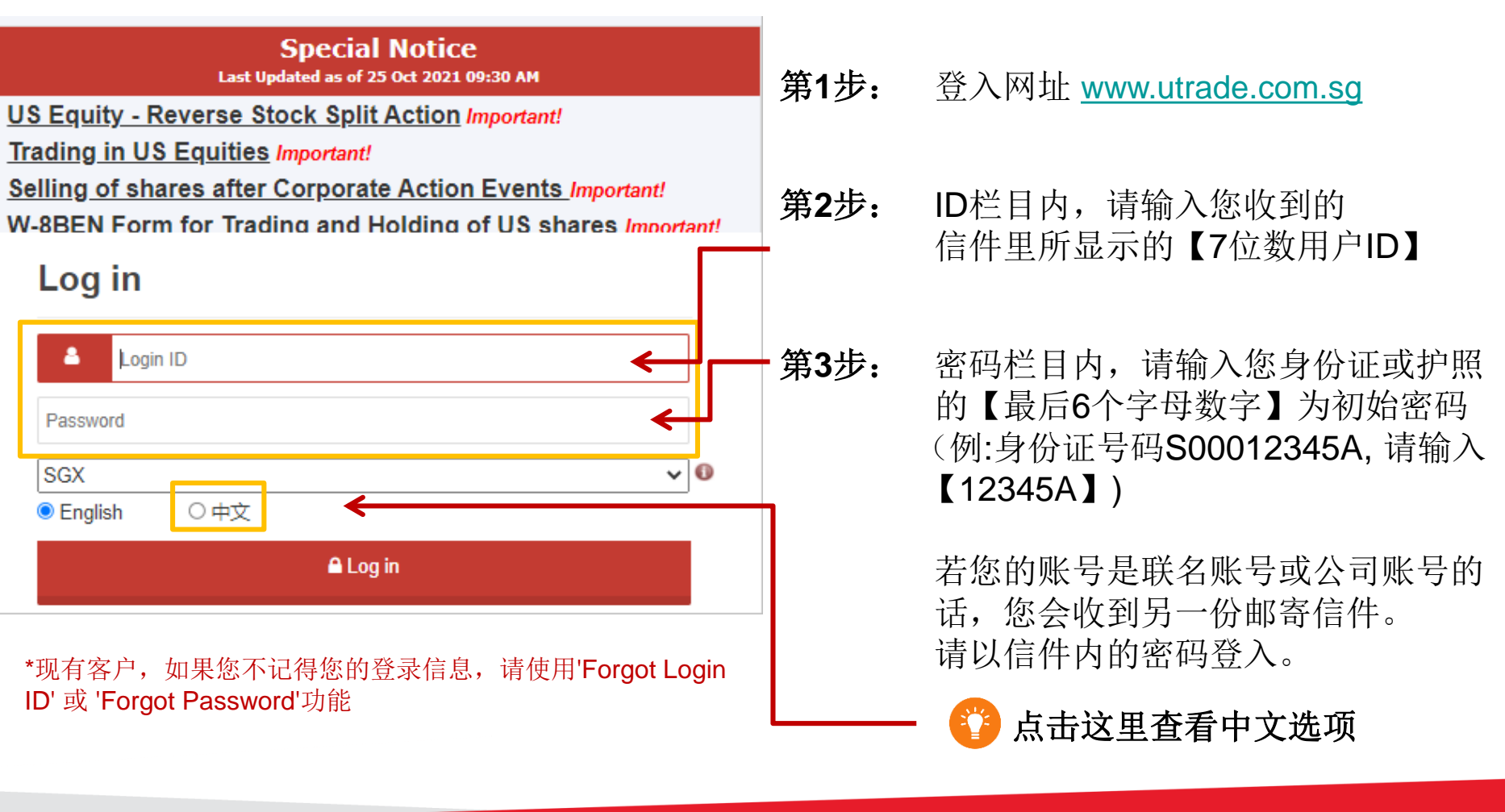

**UOBKayHian** Your trusted financial partner

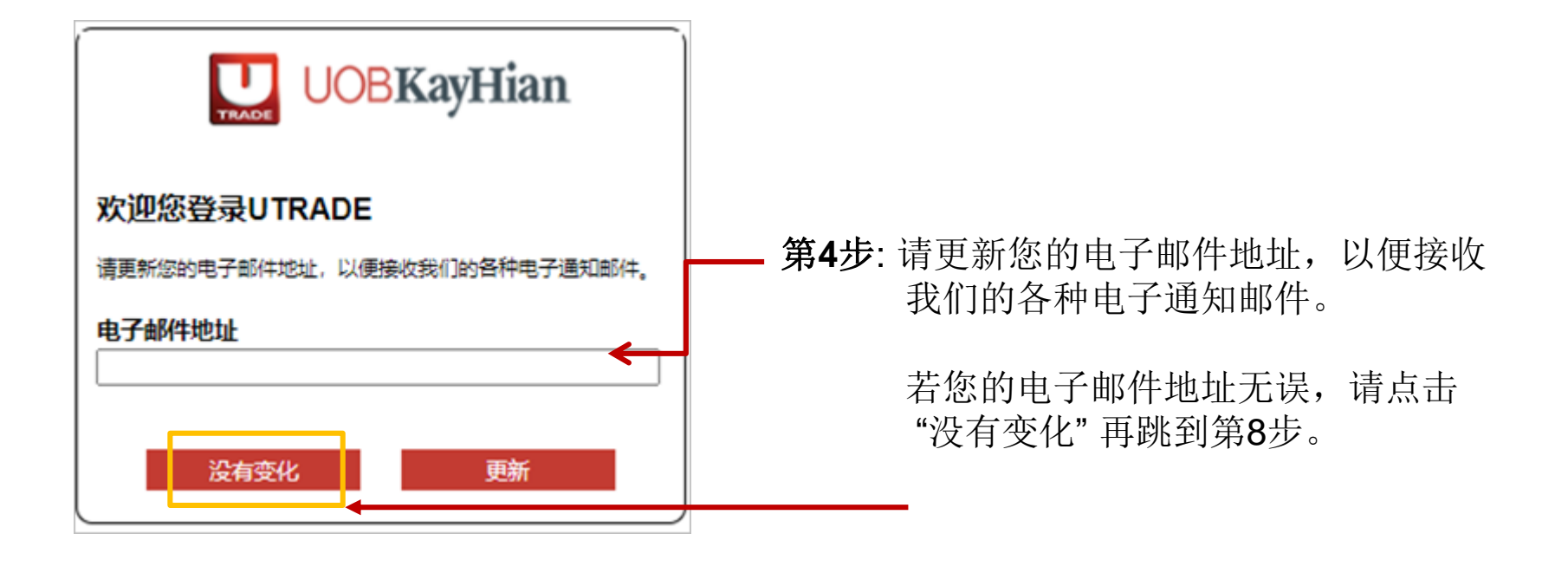

**UOBKayHian** Your trusted financial partner

第**5**步**:** 我们将会把一条账号启动链发送至您的电子信箱。

如果您没有收到该邮件,请检查您的垃圾邮件夹,确认有否被邮箱过滤。

请注意该启动链的有效期为15分钟。

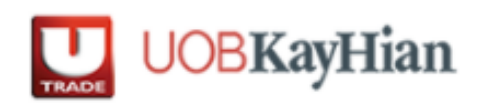

我们已发送一条账号启动链至您的电子信箱。 如果您没有收到该邮件,请检查您的垃圾邮件夹,确认有否被邮箱过滤。 请注意该启动链的有效期为十五分钟, 请您在完成点击邮件里的启动链后,再次以您的用户ID和密码<u>和密码登入UTRADE。</u>

#### 第**6**步**:** 点击邮件里的启动链

Dear xxx

We have received a request to update your email address. Please click on the link below to verify your email address:

.<br>https://xxxxxxxxxxxxxxxxxxxxxx

Please note that this link will expire in 15 minutes.

After verifying your email address, please login to your UTRADE account and update your mobile number to complete the activation process.

If you did not make this request, please contact us at +65 6536 9338 or email us at [contact@utrade.com.sg.](mailto:contact@utrade.com.sg)

Kind regards UOB Kay Hian

--------------------------------------------------------------------------------------------------------------------

This is an automated email. Please do not reply.

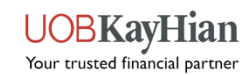

第7步: 请再次以您的用户ID和密码登入UTRADE (第1步-第3步)。

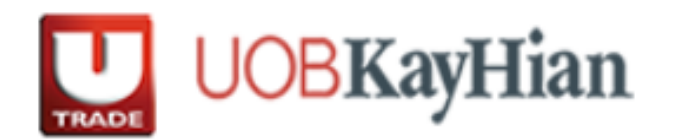

Thank you for your verification. Kindly go to LITRADE page now to complete your account activation process. Alternatively, click Login here and enter your UTRADE LOGIN ID and Password now

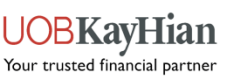

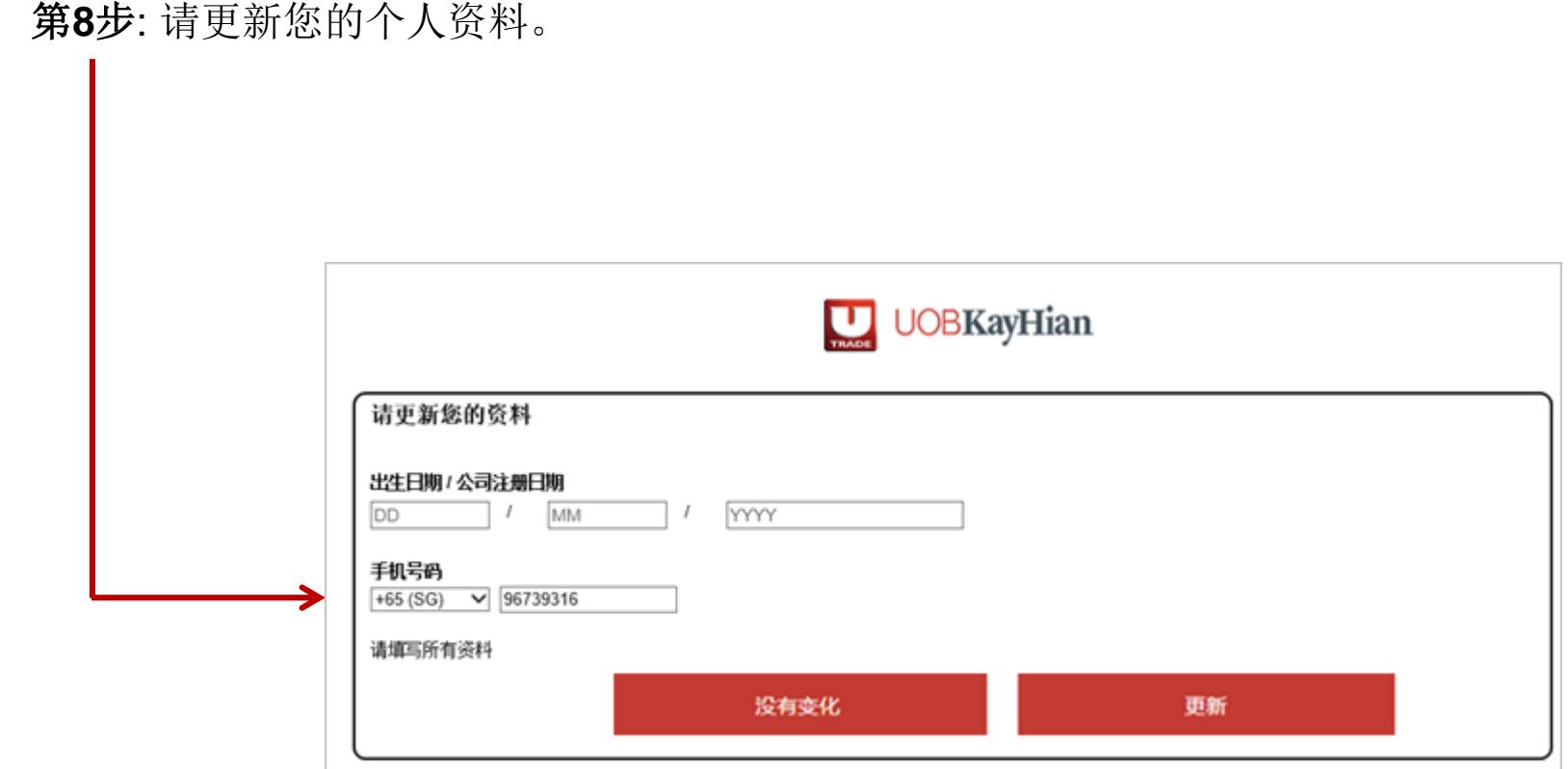

第**9**步**:** 若您的手机是使用新加坡号码,您将会 收到一条一次性密码(OTP)的SMS简讯。

请输入该OTP后,点击 "递交"。

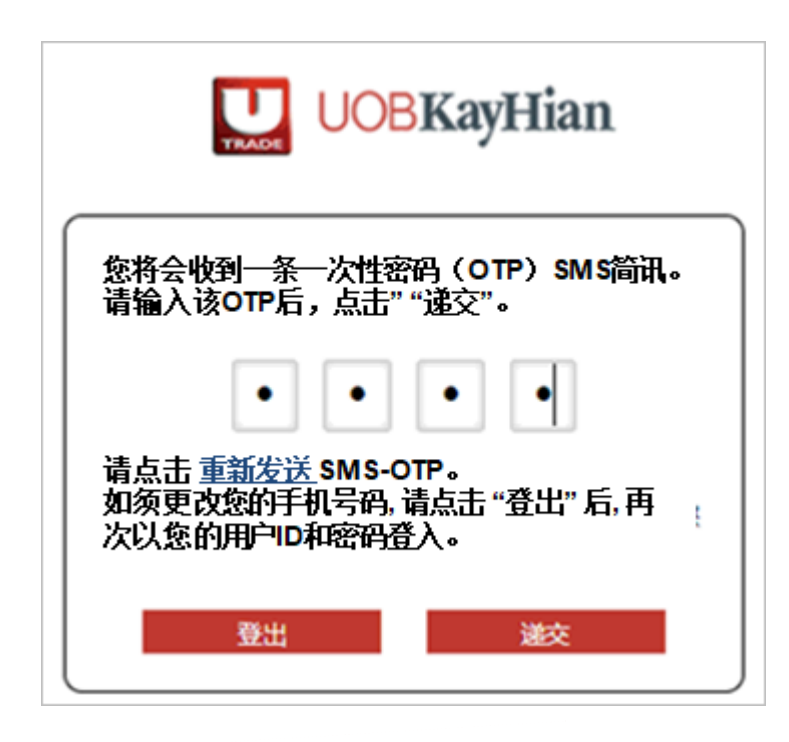

第**10**步**:** 请在接下来的画面中,把之前的初始密码 更改为您的个人密码。

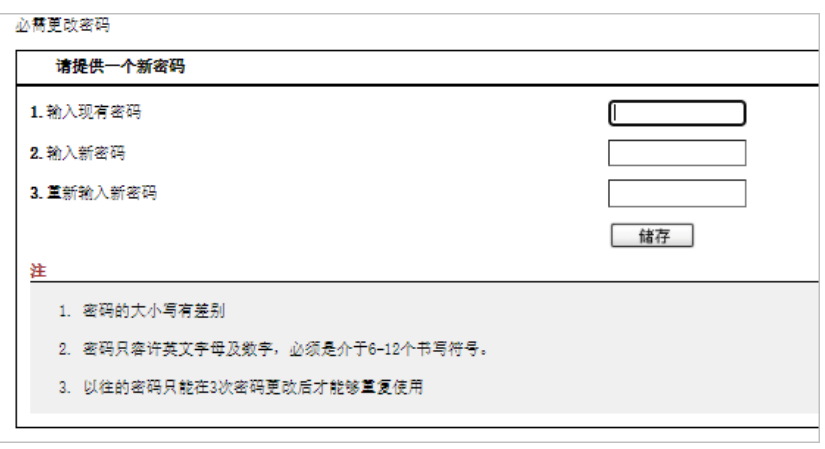

注:

- 1. 密码输入注重大小写
- 2. 密码必须是介于 6 到 12 个字符之间的字母与数字
- 3. 之前所使用过的密码只能在 3 次密码更改后再次循环使用

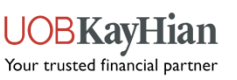

第**11**步:在成功更改您的密码过后,请检查并接受会随后而来的用户服务条款。

2

√

#### 20. Contracts (Rights Of Third Parties) Act 2001

A person who is not a party to these Terms and Conditions has no right under the Contracts (Rights of Third Parties) Act 2001 to enforce any term of these Terms and Conditions but this does not affect any right or remedy of a third party which exists or is available apart from that Act.

I AGREE TO THESE TERMS AND CONDITIONS

1

Copyright@2016, UOB Kay Hian Pte Ltd. All rights reserved. Company Registration Number 197000447W

#### **UOBKayHian**

#### **UOB KAY HIAN PRIVATE LIMITED ("UOBKH")**

#### **FTSE TERMS & CONDITIONS**

Under UOB Kay Hian's agreement with FTSE, clients accessing FTSE indices via our Electronic Trading System are required to confirm that they are using the indices data in a personal capacity and not as a professional or as an investment advisor, and that they will not redistribute, republish or provide this data to any third party.

If you are accessing these indices for the first time, you are required to check the box below to confirm the above circumstances and that you are agreeable to the terms. You also undertake to inform us of any change in the circumstances confirmed above and that you may be liable to pay additional fees and charges in the event of any change in circumstances or non-compliance with the terms of this statement.

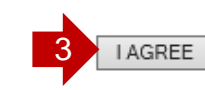

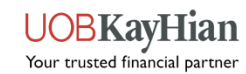

第**12**步:若欲查询电子结单,请点击【投资组合(PORTFOLIO)】,然后点击 【电子结单(E-Statement)】。

接下来,请从下拉选单中,选择欲查询的结单种类。

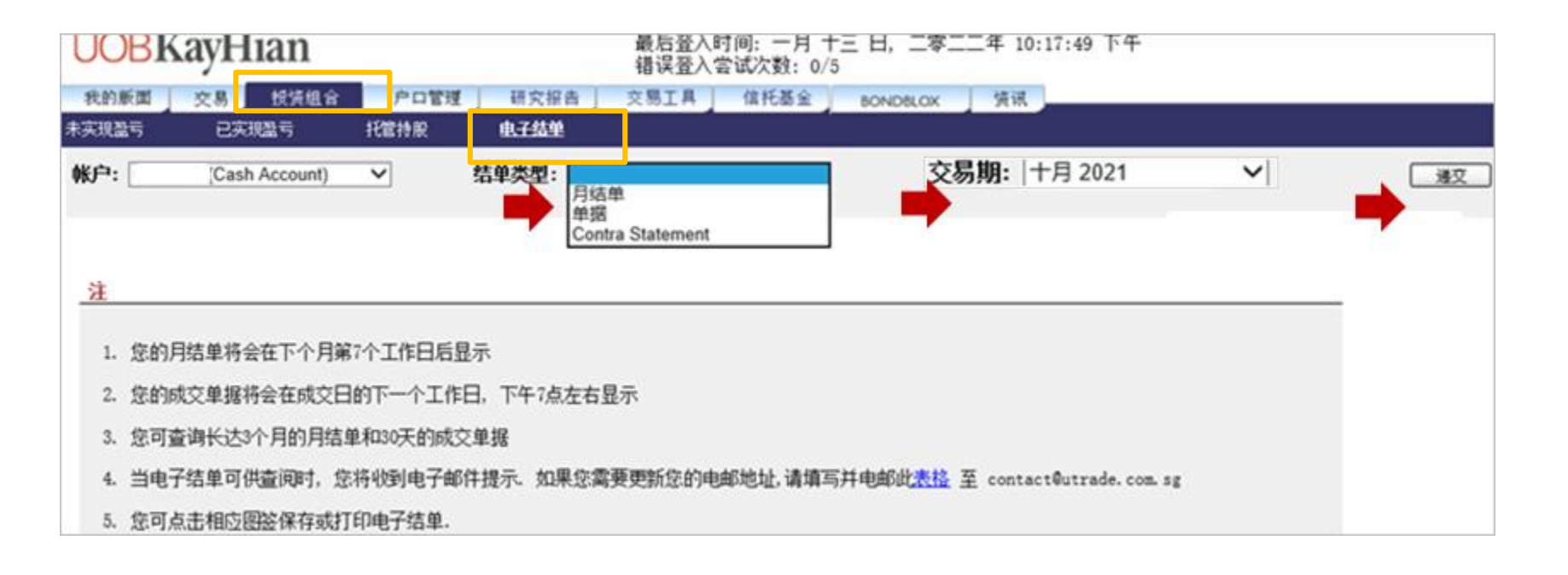

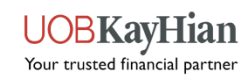